10/10/2017

# ServiceDesk (SD) Screens

New Screens for required flows

Robin Toy STROBE TECHNOLOGIES LTD

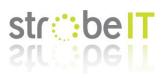

# Contents

| Comodo Communication Client Ticket Submit           |
|-----------------------------------------------------|
| Current View2                                       |
| New View2                                           |
| Notes on New View2                                  |
| Support Agent Client Ticket Submit (Via SD Website) |
| Current View                                        |
| New View                                            |
| Notes on New View4                                  |
| Update / Process Ticket (Agent via SD Website)5     |
| Current View                                        |
| New View5                                           |
| Notes on New View5                                  |
| Support Agent Ticket Update via Reply7              |
| Current View                                        |
| New View7                                           |
| Notes on New View                                   |
| Support Agent Ticket Update via Internal Note10     |
| Current View                                        |
| New View                                            |
| Notes on New View11                                 |
| ServiceDesk Ticket View12                           |
| Current View                                        |
| New View                                            |
| Notes on New View12                                 |

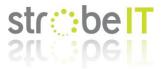

# Comodo Communication Client Ticket Submit

#### **Current View**

| COMODO Client - Communication Submit ticket                                         |
|-------------------------------------------------------------------------------------|
| Please fill in the fields below and describe details of your issue:                 |
| Issue Summary                                                                       |
| Required (max. 100 chars)                                                           |
| Department                                                                          |
| Support Department 👻                                                                |
| Priority Level                                                                      |
| Normal                                                                              |
| Issue Details                                                                       |
| Required (max. 5000 chars)                                                          |
|                                                                                     |
|                                                                                     |
|                                                                                     |
| Include device data (brand, model, serial number, logged on user, domain/workgroup) |
| Note: Company, Device Name and Owner are included by default.                       |
| Submit Cancel                                                                       |

#### Filename:

2017-10-09\_CCC-Report-Ticket\_CURRENT.png

#### New View

| COMODO Client - Communication Submit ticket                                         |
|-------------------------------------------------------------------------------------|
| Please fill in the fields below and describe details of your issue:                 |
| Issue Summary                                                                       |
| Required (max. 100 chars)                                                           |
| Department                                                                          |
| Support Department 👻                                                                |
| Priority Level                                                                      |
| Normal                                                                              |
| Name                                                                                |
| Required                                                                            |
| Email Address                                                                       |
| Required                                                                            |
| Issue Details                                                                       |
| Required (max. 5000 chars)                                                          |
| Ticked by default                                                                   |
| Include device data (brand, model, serial number, logged on user, domain/workgroup) |
| Note: Company, Device Name are included by default.                                 |
| Submit Cancel                                                                       |

Filename: 2017-10-09\_CCC-Report-Ticket\_NEW.png

#### Notes on New View

On a visual front the changes are simple, adding in a name and email address field as this allows better reporting as the owner of the machine is never the reporter. This is the details the ticket should be logged under, not the owner information.

By default, the tick box to include additional information should be included.

And the note at the bottom does not need to specify the owner information as this is not important.

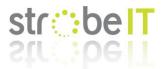

# Support Agent Client Ticket Submit (Via SD Website)

## Current View

|                                              | DASHB | OARD APPLICATIONS               | MANAGEMENT S                     | TORE    | TOOLS             |       | 🗲 Quick Actions 🗸 | Becor  | ne a Partner | = Ö Quick Start | <u>v3.15.1</u> | <mark>8</mark> | <b>0</b> ~ | Robin |
|----------------------------------------------|-------|---------------------------------|----------------------------------|---------|-------------------|-------|-------------------|--------|--------------|-----------------|----------------|----------------|------------|-------|
| Service Desk                                 | Â     | ≡ <u>Comodo One</u> > <u>Se</u> | rvice Desk > Tickets >           | New T   | ſicket            | ^     |                   |        |              |                 |                |                |            |       |
|                                              | >     | Open New                        | Lookup or creat                  | e a u   | ser               |       |                   | ×      |              |                 |                |                |            |       |
|                                              | >     | opennen                         | Search existing us               | sers or | add a new user.   |       |                   |        |              |                 |                |                |            |       |
| TICKETS                                      | ~     | New Ticket                      | Search by email, ph              | one or  | r name            |       |                   |        |              |                 |                |                |            |       |
| New Ticket<br>Open (11)<br>Answered (16)     |       | User Inforn                     | Create New Use                   | er:     |                   |       |                   |        |              |                 |                |                |            |       |
| Unassigned (4)<br>My Tickets (12)            |       | Email Addres:<br>Full Name: *   | Full Name: *                     |         |                   |       |                   |        |              |                 |                |                |            |       |
| Overdue (9)<br>Closed (11,390)<br>Paused (0) |       | Ticket Notice:                  | Phone Number:<br>Internal Notes: |         |                   |       | Ext:              |        |              |                 |                |                |            |       |
| Materials                                    |       | Ticket Info                     |                                  |         |                   |       |                   |        |              |                 |                |                |            |       |
| KNOWLEDGEBASE                                | >     | Ticket Source<br>Help Topic: *  |                                  |         |                   |       |                   |        |              |                 |                |                | •<br>•     |       |
| MY TIME SHEETS                               | >     | Department:                     |                                  |         | Ca                | ancel | Reset             | d User |              |                 |                |                | •          |       |
|                                              | Ţ     | SLA Plan:                       | Default                          | SLA (   | 120 hrs - Active) |       |                   |        |              |                 |                |                | ¥          |       |

Filename:

| 2017-10-09 | SD-Re | port-Ticket | CURRENT.png |
|------------|-------|-------------|-------------|
|            |       |             |             |

### New View

|                 | DASH | BOARD AP     | PPLICATIONS     | MANAGEMENT        | STORE       | TOOLS             |      | Quick Actions ~ | Secome a Partner | = Ö Quick Start | <u>v3.15.1</u> | <mark>8</mark> | 0~ | Robir |
|-----------------|------|--------------|-----------------|-------------------|-------------|-------------------|------|-----------------|------------------|-----------------|----------------|----------------|----|-------|
| Service Desk    | ĺ    | ■ <u>Com</u> |                 | ice Desk > Ticket |             | Ticket            | ^    |                 |                  |                 |                |                |    |       |
|                 | >    | 0            | n Mary Ti       | aleat             |             |                   |      |                 |                  |                 |                |                |    |       |
|                 | >    | Oper         | n New Ti        | ICKET             |             |                   |      |                 |                  |                 |                |                |    |       |
| TICKETS         | ~    | New          | / Ticket        |                   |             |                   |      |                 |                  |                 |                |                |    |       |
| New Ticket      |      |              |                 |                   |             |                   |      |                 |                  |                 |                |                |    |       |
| Open (11)       |      | Us           | ser Informati   | on:               |             |                   |      |                 |                  |                 |                |                |    |       |
| Answered (16)   |      | Em           | nail Address: * |                   |             |                   |      |                 |                  |                 |                |                |    |       |
| Unassigned (4)  |      |              | Hun Address.    |                   |             |                   |      |                 |                  |                 |                |                |    |       |
| My Tickets (12) |      | Ful          | II Name: *      |                   |             |                   |      |                 |                  |                 |                |                |    |       |
| Overdue (9)     |      | Pho          | one Number:     |                   |             |                   | Ext: |                 |                  |                 |                |                |    |       |
| Closed (11,390) |      | Tic          | cket Notice:    | Ser               | nd alert to | o user.           |      |                 |                  |                 |                |                |    |       |
| Paused (0)      |      |              |                 | _                 |             |                   |      |                 |                  |                 |                |                |    |       |
| Materials       |      | Tie          | cket Informa    | tion & Options    | :           |                   |      |                 |                  |                 |                |                |    |       |
| KNOWLEDGEBASE   | >    | Tic          | cket Source: *  | Pho               | ne          |                   |      |                 |                  |                 |                |                | ٣  |       |
| MY TIME SHEETS  | >    | He           | elp Topic: *    | — s               | elect Hel   | р Торіс —         |      |                 |                  |                 |                |                | •  |       |
| CALENDARS       |      | De           | epartment:      | Sup               | port        |                   |      |                 |                  |                 |                |                | •  |       |
|                 |      | SL           | A Plan:         | Def               | ault SLA (  | (120 hrs - Active | )    |                 |                  |                 |                |                | ٠  |       |

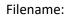

2017-10-09\_SD-Report-Ticket\_NEW.png

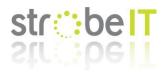

#### Notes on New View

When you open a ticket the initial pop up is a waste of time as by clicking cancel you have a fully working good form that simply needs the telephone and extension fields adding as shown.

This speeds up access, account creation as well as allowing the customer to fire straight into the issue and collect their details once they have it off their chest. As we know a customer with a computer issue does not care about hello my name is and I'm on PC X, they just want to throw the problem at you and force you to work backwards.

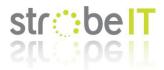

# Update / Process Ticket (Agent via SD Website)

#### **Current View**

#### Does not exist yet

#### New View <u>сомодо оле</u> 🗲 Quick Actions 🗸 🦃 Become a Partner 🕫 Quick Start 🛛 🔥 💿 🗸 Robin To DASHBOARD APPLICATIONS MANAGEMENT STORE TOOLS Service Desk **Open Tickets** Show 25 records 🔹 Customize Columns 0 📑 Close 👘 Delete 🥕 Assign 📑 Process Export to CSV Search. New Ticket Open (7) LAST UPDATE DATE \$ ASSIGNED TO \$ TICKET \$ SUBJECT \$ FROM \$ PRIORITY \$ DEVICE NAME \$ ORGANIZATION \$ Answered (13) Unassigned (2) 03-10-2017 10:34 am Move to Office 365 **11653** High Chris My Tickets (10) Overdue (10) **⊠** <u>11706</u> 27-09-2017 8:35 am FW: Chells Robin Norma Closed (11.348) Paused (0) <mark>⊠ <u>11811</u></mark> 27-09-2017 3:15 pm transfer of licences Norma Chris Materials **\$** 11884 03-10-2017 1:45 pm Malware EXE found on servers High Nathan KNOWLEDGEBASE 1 MY TIME SHEETS <u>11894</u> 04-10-2017 9:09 am Disk Monitoring MONITORING ... F6B3T4J Chris Norma ✓ <u>11898</u> 04-10-2017 9:55 am exact workflow Normal Filename:

#### 2017-10-09\_SD-Verify-Update-Data-TicketList\_NEW.png

|                                 | DASHE | BOARD | APPLICATIONS     | MANAGEMENT       | STORE     | TOOLS                |                                    | 🗲 Quick Actions 🗸                                                          | Become a Partner               | =Ö Quick Start | <u>v3.15.1</u> | 3 | 0~ | Rob |
|---------------------------------|-------|-------|------------------|------------------|-----------|----------------------|------------------------------------|----------------------------------------------------------------------------|--------------------------------|----------------|----------------|---|----|-----|
| Service Desk                    | ŕ     |       |                  |                  |           |                      | ^                                  |                                                                            |                                |                |                |   |    |     |
|                                 | >     |       | onoto            |                  |           |                      |                                    |                                                                            |                                |                |                |   |    |     |
| QUSERS                          | >     | ι     | Jpdate Ticket #  | 8742             |           | * No not<br>* Displa | tes section<br>ys initail report n | following changes: -<br>nessage / body at botton<br>ready for a technician | ı (not editalble) so you can j | judge          |                |   |    |     |
|                                 | ~     |       |                  |                  |           |                      | to add colabora                    |                                                                            |                                |                |                |   |    |     |
| New Ticket                      |       |       | User Informat    | ion: Currently s | elected   | user                 |                                    |                                                                            |                                |                |                |   |    |     |
| Open (11)                       |       |       | User:            |                  |           |                      |                                    | Change                                                                     |                                |                |                |   |    |     |
| Answered (16)<br>Unassigned (4) |       |       |                  |                  |           |                      |                                    |                                                                            |                                |                |                |   |    |     |
| My Tickets (12)                 |       |       |                  |                  |           |                      |                                    |                                                                            |                                |                |                |   |    |     |
| Overdue (9)                     |       |       | Ticket Inform    | ation: Due date  | overrid   | es SLA's grace p     | eriod.                             |                                                                            |                                |                |                |   |    |     |
| Closed (11,390)                 |       |       | Ticket Source: * | En               | nail      |                      |                                    |                                                                            |                                |                |                |   | ٠  |     |
| Paused (0)                      |       |       | Help Topic:      | - :              | Select He | Ір Торіс —           |                                    |                                                                            |                                |                |                |   | •  |     |
| Materials                       |       |       | Department:      | Su               | pport     |                      |                                    |                                                                            |                                |                |                |   | •  |     |
| KNOWLEDGEBASE                   | >     |       | SLA Plan:        |                  |           | (120 hrs - Active)   |                                    |                                                                            |                                |                |                |   | Ŧ  |     |
| T MY TIME SHEETS                | >     |       |                  |                  |           | (120 IIIS - Active)  |                                    |                                                                            |                                |                |                |   | •  |     |
| CALENDARS                       |       |       | Time Spent:      | 0 hrs            | 2 min     |                      |                                    |                                                                            |                                |                |                |   |    |     |
| 5 CALENDARS                     |       |       | Due Date:        | 10-              | 07-2017   | 10 ▼                 |                                    | Time is based on your t<br>(GMT+1.00)                                      | time zone                      |                |                |   |    |     |
|                                 |       |       |                  |                  |           |                      |                                    | (0001+1.00)                                                                |                                |                |                |   |    |     |

Filename: 2017-10-09\_SD-Verify-Update-Data-TicketData\_NEW.png

#### Notes on New View

The first screen shows an added "process" button to the list which should allow you to select a ticket and start the process / update function.

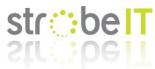

The second screen is the actual screen used to process / update the base ticket information allowing a technician to be able to pick up the job and run with it.

The screen is the same as the edit screen with a couple of differences: -

- The notes section at the bottom is not needed as the original / changes should be auto placed in an internal note so the information is not lost.
- There needs to be a preview box of the actual message raised so the updating agent can categorise, change the subject and priorities as correctly depending on the information provided.

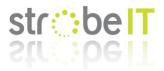

# Support Agent Ticket Update via Reply

### Current View

| Service Desk                   |   |                |                                                                               |                         |                |              |        |         |          |        |
|--------------------------------|---|----------------|-------------------------------------------------------------------------------|-------------------------|----------------|--------------|--------|---------|----------|--------|
| DASHBOARD                      | > | Ticket #8742   |                                                                               | 00:03                   | 3:28 🚺 🔵 🔳     | Add Material | 🕼 Edit | X Close | 🗎 Delete | More 🗸 |
|                                | > |                |                                                                               |                         |                |              |        |         |          |        |
| TICKETS                        | ~ | Post Reply     | Post Internal Note                                                            | Dept. Transfer          | Reassign Ticke | t            |        |         |          |        |
| New Ticket                     |   | то:            |                                                                               |                         |                |              |        |         |          |        |
| Open (8)<br>Answered (18)      |   |                | Add CC                                                                        |                         |                |              |        |         |          |        |
| Unassigned (3)                 |   | Collaborators: | Recipients (1 of 1)                                                           |                         |                |              |        |         |          |        |
| My Tickets (11)                |   |                | Select a canned resp                                                          | onse                    |                |              |        |         | Ŧ        |        |
| Overdue (9)<br>Closed (11,399) |   |                | <> ¶ Aa B                                                                     | IUAU                    | 5 III II 7     |              | ⊞ ∞    | = - í   | 4        |        |
| Paused (0)                     |   |                |                                                                               | onse here. Use canned r |                |              |        | (       | 9        |        |
| Materials                      |   |                | otare mining your roop                                                        | onde nere. ode danned n |                | 00000        |        |         |          |        |
| KNOWLEDGEBASE                  | > | Response: *    |                                                                               |                         |                |              |        |         |          |        |
| MY TIME SHEETS                 | > |                |                                                                               |                         |                |              |        |         |          |        |
|                                |   |                | Kind Regards                                                                  |                         |                |              |        |         |          |        |
| PROJECTS                       |   |                | Support Department                                                            |                         |                |              |        |         |          |        |
|                                |   |                | Strobe Technologies Ltd<br>t: <u>01884 664004</u><br>e: helpdesk@strobe-it.co |                         |                |              |        |         |          |        |
| ADMIN PANEL                    |   | Attachments:   | Choose File No file cl                                                        | hosen                   |                |              |        |         |          |        |
|                                |   | Signature:     | 🔍 None 🖲 Dept. Signati                                                        | ure (Support)           |                |              |        |         |          |        |
|                                |   | Ticket Status: | Close on Reply                                                                |                         |                |              |        |         |          |        |
|                                |   | Post Reply     | Reset                                                                         |                         |                |              |        |         |          |        |

Filename:

2017-10-09\_SD-Update-Ticket-Reply\_CURRENT.png

#### New View

| Service Desk                                              |   | <u>Comodo One</u> > <u>Service Desk</u> → Tickets > Open                                                                                                    |
|-----------------------------------------------------------|---|----------------------------------------------------------------------------------------------------|
| DASHBOARD                                                 | > | Schedule     Add Material     C Edit     X Close     Delete     More -                                                                                                    |
| <b>Q</b> USERS                                            | > | Post Reply Post Internal Note Dept. Transfer Reassign Ticket                                                                                                    |
|                                                           | ~ |                                                                                                    |
| New Ticket<br>Open (8)<br>Scheduled (2)<br>Answered (18)  |   | TO: To: Add CC                                                                                                    |
| Unassigned (3)<br>My Tickets (11)                         |   | Collaborators:  Recipients (1 of 1) Select a canned response                                                                                                    |
| Overdue (9)<br>Closed (11,399)<br>Paused (0)<br>Materials |   |                                                                                                    |
| MY TIME SHEETS                                            | > | Response: * Kind Regards Support Department Strobe Technologies Ltd 1.01884-664004                                                                                                    |
| PROJECTS                                                  |   | e: helpdesk@strobe-it.co.uk                                                                                                    |
| ADMIN PANEL                                               |   | Time Spent:     00:03:28       Time Type:     Telephone       Time Type:     Telephone       Attachments:     Choose File       No file     choose       Signature:     None       None     Dept. Signature (Support)       Ticket Status:     Close on Reply       Post Reply     Reset |

Filename: 2017-10-09\_SD-Update-Ticket-Reply\_NEW.png

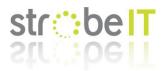

#### Notes on New View

There are a lot of changes here so I will list them with reasons / explanations: -

(See <a href="https://www.strobe-it.co.uk/services/opensource/">https://www.strobe-it.co.uk/services/opensource/</a> for our popular osTicket mod)

#### Timer

The biggest change is the timer and how the time is recorded to a job, this is due to real world situations and needing to prove / provide information to why you have charged or done what you have done; as well as charge more efficiently.

The time should no longer be part of the ticket and the ticket MySQL table but the thread MSQL table, this basically means time is added to a thread in the same way communication / updates are.

So, when you are working on a job, making notes as you got for the end client in the replies box the timer is ticking. After the section of work, you publish the reply/update which also saves the time for that update include the location stored in Time Type and if it is billable or not.

When you look back through a job you can see what you have done, how long that part took you and answer questions to what actually was done for the time logged quickly instead of trying to jog memories or try and match up thread updates with published time.

#### Time Type

In the MSP world, generally you have different pricing brackets depending on the style of work you performed, for instance you might charge £1 per minute for remote support compared with a callout fee of £40 followed by £1 per minute for visiting a client's site.

Some MSP's also as part of a contract with a client might provide so many minutes / hours on-site per month and above that bill the difference. By recording this information, you can then prove what you have done and bill accordingly.

Time Type should be a customisable list allowing each MSP to categorise their company as they see fit, but for example our types are: -

- Remote
- Telephone
- On-Site
- Workshop

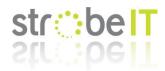

#### Billing

A simple change which speeds up posting, stops non-required save work pop-ups etc. If you need to leave a ticket the time and currently typed information should be saved in drafts allowing a technician to freely jump to answer the phone without risk of losing this information.

#### **Record Time Button**

Not needed as recording time is done via posting a reply.

#### **Schedule Button**

With a ticket you might have to schedule a job, especially for site visits or work on servers etc....

So to do this adding a schedule button which opens the calendar in a pop up allowing you to choose either the shared calendar, yours or another member of staffs (assigns ticket to them if this is done?) to place the job at the scheduled time.

Once a job is scheduled it should no longer appear in the open or answered views / queues but to a newly created queue called "scheduled" as shown in the left menu.

#### Scheduled List / View

This view is to see the list of scheduled jobs you company / agents have allowing you to access, edit etc these jobs.

Once a schedule is due the ticket should then appear in the open tickets as it is now awaiting work via the agent as scheduled.

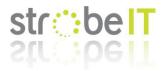

# Support Agent Ticket Update via Internal Note

#### Current View

| Service Desk                                              |   |                        |                           | <u>^</u>       |                  |                   |          |          |        |
|-----------------------------------------------------------|---|------------------------|---------------------------|----------------|------------------|-------------------|----------|----------|--------|
| DASHBOARD                                                 | > |                        |                           |                |                  |                   |          |          |        |
|                                                           | > |                        |                           |                |                  |                   |          |          |        |
| TICKETS                                                   | ~ | Warning! Marked overde | ue!                       |                |                  |                   |          |          | ×      |
| New Ticket<br>Open (8)                                    |   | Ticket #8742           |                           | 00:26          | :13 🚺 🔵 🔳 🗛 dd 1 | Material 🕼 Edit   | × Close  | 💼 Delete | More - |
| Answered (18)<br>Unassigned (3)<br>My Tickets (11)        |   | Post Reply             | Post Internal Note        | Dept. Transfer | Reassign Ticket  |                   |          |          |        |
| Overdue (9)<br>Closed (11,399)<br>Paused (0)<br>Materials |   | Note Title:            | Summary of the note (opt  | ional)         |                  |                   |          |          |        |
|                                                           | > |                        | <> ¶ Aa B<br>Note details | IUAN           |                  | ■ <b>&gt;</b> = ∞ | <b>-</b> |          |        |
| T MY TIME SHEETS                                          | > | Internal Note: *       |                           |                |                  |                   |          |          |        |
| PROJECTS                                                  |   |                        |                           |                |                  |                   |          |          |        |
|                                                           |   | Attachments:           | Choose File No file ch    | osen           |                  |                   |          |          |        |
| ADMIN PANEL                                               |   | Ticket Status:         | - unchanged -             |                |                  |                   | •        |          |        |
|                                                           |   | Post Note              | Reset                     |                |                  |                   |          |          |        |
|                                                           |   |                        |                           |                |                  |                   |          |          |        |

Filename:

2017-10-09\_SD-Update-Ticket-Note\_CURRENT.png

#### New View

| Service Desk                                              |   | E Comodo One > Service Desk > Tickets > Open                                                 |            |              |              |        |
|-----------------------------------------------------------|---|----------------------------------------------------------------------------------------------|------------|--------------|--------------|--------|
| DASHBOARD                                                 | > |                                                                                              |            |              |              |        |
|                                                           | > |                                                                                              |            |              |              |        |
|                                                           | ~ | Warning! Marked overdue!                                                                     |            |              |              | ×      |
| New Ticket<br>Open (8)<br>Scheduled (2)<br>Answered (18)  |   | Ticket #8742 Schedule Add N                                                                  | Material 🕼 | Edit X Close | 🗎 Delete 🛛 M | lore 🗸 |
| Unassigned (3)<br>My Tickets (11)                         |   | Post Reply Post Internal Note Dept. Transfer Reassign Ticket                                 |            |              |              |        |
| Overdue (9)<br>Closed (11,399)<br>Paused (0)<br>Materials |   | Note Title:<br>Summary of the note (optional)                                                | a > #      | ∞ ₹ — ₫      | ð            |        |
| MY TIME SHEETS                                            | > | Note details Internal Note: *                                                                |            |              |              |        |
|                                                           |   | Time Spent: 00:03:28                                                                         |            |              |              |        |
| PROJECTS                                                  |   | Time Type:     Telephone     Biliable?       Attachments:     Choose File     No file chosen |            |              |              |        |
| ADMIN PANEL                                               |   | Ticket Status: - unchanged -                                                                 |            |              | *            |        |
|                                                           |   | Post Note                                                                                    |            |              |              |        |

Filename: 2017-10-09\_SD-Update-Ticket-Note\_NEW.png

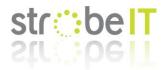

#### Notes on New View

This is the same as posting a reply, but instead you are posting an internal note with time and possible charges instead.

This is extremely useful as it allows you to perform research, post this information to the ticket and record how long you spend doing this research.

There are many other reasons, but this is a huge one for MSPs.

For more details on the screen please see "Posting a Reply".

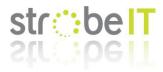

# ServiceDesk Ticket View

#### Current View

| Service Desk                      | Â | ⊂ <u>Comodo One</u> > <u>Service Desk</u> > Tickets > Open                                                                                                    |
|-----------------------------------|---|----------------------------------------------------------------------------------------------------|
| DASHBOARD                         | > | Tue, Sep <u>12 2017 9</u> :27 am Ticket Updated Nathan Davies                                                                                                    |
| QUSERS                            | > | Changing title from FWD: Various                                                                                                    |
| TICKETS                           | ~ | Fri, Sep 29 2017 3:02 pm Ticket Marked Overdue SYSTEM                                                                                                    |
| New Ticket                        | _ | Ticket flagged as overdue by the system.                                                                                                    |
| Open (9)<br>Answered (17)         |   | Thu, Oct <u>5 2017 11</u> :41 am Nathan Davies                                                                                                    |
| Unassigned (2)<br>My Tickets (12) |   | These quotes have expired now, so if you would like to talk about getting some more quotes together let me know. But if you would rather wait a little bit just give us an email in the future when you want some quotes put together. |
| Overdue (9)<br>Closed (11,401)    |   | Thanks,<br>Nathan.                                                                                                    |
| Paused (0)<br>Materials           |   | Thu, Oct 5 2017 1:34 pm Sue Snow                                                                                                    |
| KNOWLEDGEBASE                     | > | î                                                                                                    |
| MY TIME SHEETS                    | > | Sorry, Nathan. And yes some up to date prices please.                                                                                                    |
|                                   | • |                                                                                                    |

#### Filename: 2017-10-09\_SD-Ticket-View\_CURRENT.png

#### New View

| Service Desk    |   |   | omodo One > Service Desk > Tickets > Open                                        |                                                                  |                                 |
|-----------------|---|---|----------------------------------------------------------------------------------|------------------------------------------------------------------|---------------------------------|
| DASHBOARD       | > |   | Tue, Sep 12 2017 9:27 am Ticket Updated <internal note="" subject=""></internal> | 5 Minutes - Workshop                                             | Nathan Davies                   |
|                 | > |   | Changing title from FWD: Various                                                 |                                                                  |                                 |
|                 | ~ |   | Fri, Sep 29 2017 3:02 pm Ticket Marked Overdue                                   |                                                                  | SYSTEM                          |
| New Ticket      |   |   | Ticket flagged as overdue by the system.                                         |                                                                  |                                 |
| Open (9)        |   |   |                                                                                  |                                                                  |                                 |
| Answered (17)   |   |   | Thu, Oct <u> 5 2017 11</u> :41 am                                                | 15 Minutes - Telephone                                           | Nathan Davies                   |
| Unassigned (2)  |   |   | These quotes have expired now, so if you would like to talk about getting son    | ne more quotes together let me know. But if you would rather wa  | it a little bit just give us an |
| My Tickets (12) |   |   | email in the future when you want some quotes put together.                      | ie more quotes together fer me know. Dar in you would faither wa | in a finite on just give us an  |
| Overdue (9)     |   |   | Thanks,                                                                          |                                                                  |                                 |
| Closed (11,401) |   |   | Nathan.                                                                          |                                                                  |                                 |
| Paused (0)      |   |   |                                                                                  |                                                                  |                                 |
|                 |   |   | Thu, Oct 5 2017 1:34 pm                                                          |                                                                  | Customer Name                   |
| Materials       |   |   |                                                                                  |                                                                  |                                 |
| KNOWLEDGEBASE   | > |   |                                                                                  |                                                                  | A                               |
| MY TIME SHEETS  | > |   |                                                                                  |                                                                  |                                 |
| CALENDARS       |   |   | Sorry, Nathan. And yes some up to date prices please.                            |                                                                  |                                 |
|                 |   | - |                                                                                  |                                                                  |                                 |

Filename: 2017-10-09\_SD-Ticket-View\_NEW.png

#### Notes on New View

The ticket view for an MSP agent with the new SD skin designed by Comodo instead of the original osTicket one originally used is very confusing; especially as it is plan and bland with no indication of what each part of the thread is. At the moment you have to perform a PDF export which shows the original colour scheme and layout to make proper sense of a ticket.

To improve this, the new screen shows some colour and additional information as described below: -

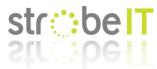

- Yellow banners to show internal notes and system events of tickets. This is extremely import so you can tell if certain information or comments went to the end client or not so you know the status of their knowledge.
- Blue banners to show responses from the client.
- Orange banners to show replies sent to the client.
- On internal notes there is already a subject field and this I believe already places itself in the thread banner but if it does not it needs to.
- On internal notes and replies the time and time type needs to be displayed allowing the agent to see what has been done so far, how long it took etc.